# **Госуслуги**

Портал государственных услуг

[Государственные услуги для для граждан](https://www.gosuslugi.ru/)

[Государственные услуги для юридических лиц](https://www.gosuslugi.ru/legal-entity)

**[Единая система идентификации и аутентификации](https://esia.gosuslugi.ru)**

### **Установка**

Ниже приведён пример установки в [Debian,](https://sysadminmosaic.ru/debian/debian) для работы можно использовать [FireFox](https://sysadminmosaic.ru/firefox/firefox) и [Chromium](https://sysadminmosaic.ru/chromium/chromium)

Для аутентификации через ЕСИА esia.gosuslugi.ru следует установить:

- [КриптоПро CSP](https://sysadminmosaic.ru/crypto_pro_csp/crypto_pro_csp#установка)
- [КриптоПро ЭЦП Browser plug-in](https://sysadminmosaic.ru/crypto_pro_csp/crypto_pro_csp#криптопро_эцп_browser_plug-in)
- $\bullet$  [PKCS11](https://sysadminmosaic.ru/crypto_pro_csp/crypto_pro_csp#pkcs11)

Рутокен

- [Рутокен плагин](https://sysadminmosaic.ru/rutoken/rutoken#рутокен_плагин)
- [Драйвер Рутокен S](https://sysadminmosaic.ru/rutoken/rutoken#рутокен_s)
- $\bullet$  [PKCS11](https://sysadminmosaic.ru/rutoken/rutoken#pkcs11)

Выполнить следующие действия используя [КриптоПро CSP:](https://sysadminmosaic.ru/crypto_pro_csp/crypto_pro_csp)

- [Копирование ключевого носителя из ключа в файлы](https://sysadminmosaic.ru/crypto_pro_csp/crypto_pro_csp#копирование_ключевого_носителя_из_ключа_в_файлы)
- [Загрузка личного сертификата в хранилище](https://sysadminmosaic.ru/crypto_pro_csp/crypto_pro_csp#загрузка_личного_сертификата_в_хранилище)

Установить [Расширение для браузера](#page-0-0)

## <span id="page-0-0"></span>**Расширение для браузера**

- 1. Скачать [ifcplugin-3.0.0.0-x86\\_64.deb](https://sysadminmosaic.ru/_media/gosuslugi.ru/ifcplugin-3.0.0.0-x86_64.deb)
- 2. Установить пакет:

**dpkg** -i fcplugin-3.0.0.0-x86\_64.deb

3. Сделать символическую ссылку:

**ln** -s /opt/cprocsp/lib/amd64/libcppkcs11.so.4.0.4 /usr/lib/mozilla/plugins/lib/libcppkcs11.so

- 4. Скачать [ifcplugin-3.0.0.0-cfg.zip](https://sysadminmosaic.ru/_media/gosuslugi.ru/ifcplugin-3.0.0.0-cfg.zip)
- 5. Распаковать настройки и заменить /etc/ifc.cfg:

```
unzip ifcplugin-3.0.0.0-cfg.zip -d /etc
```
[Установка плагина для работы с порталом государственных услуг](https://ds-plugin.gosuslugi.ru/plugin/upload/Index.spr)

#### **Chromium**

- 1. Установить [Расширение для плагина Госуслуг](https://chrome.google.com/webstore/detail/расширение-для-плагина-го/pbefkdcndngodfeigfdgiodgnmbgcfha)
- 2. Сделать символическую ссылку:

#### **Ссылки**

[Как я настраивал новые утилиты по работе с электронной подписью в Linux](https://habr.com/company/aktiv-company/blog/323170/)

[ЭП — ALT Linux Wiki](https://www.altlinux.org/ЭП)

[Mozilla : Решения : ООО «ЛИССИ-Софт»](http://soft.lissi.ru/solution/mozilla/)

[Импортозамещение при доступе в личный кабинет на портале Госуслуг : ООО «ЛИССИ-Софт»](http://soft.lissi.ru/solution/gosuslugi_linux/)

**[CSP 4.0 PKCS11 Plugin + IFCPlugin \(госуслуги\) - работает!- Page 6](https://www.cryptopro.ru/forum2/default.aspx?g=posts&t=12452&p=6)**

**[Установка CryptoPro + CadesPlugin + IFCPlugin\(Госуслуги, ЕСИА\) - работает!!! - Ubuntu.ru](https://forum.ubuntu.ru/index.php?topic=300549.0)**

**[Инструкция по настройке и работе с Крипто-Про для государственных порталов | Astra Linux Forum](https://forum.astralinux.ru/threads/419/)**

[Вход с помощью электронной подписи на портал Госуслуг на Linux. - КриптоПро: База знаний](https://support.cryptopro.ru/index.php?/Knowledgebase/Article/View/275)

**<https://sysadminmosaic.ru/gosuslugi.ru/gosuslugi.ru>**

**2019-05-16 11:56**

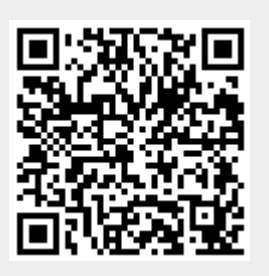